## **GetJet**

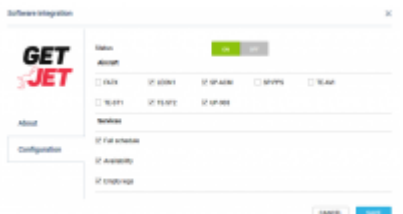

## Getlet integration

**GetJet** allows members to search for a private/business jet flight. To become a member you need to fill-in a short **request-to-join-form** on GetJet web-site ([https://www.getjet.com/en/join\)](https://www.getjet.com/en/join) . Your personal login and password will admit you to the member area.

## **How it works**

The integration allows exporting Schedule and Services (aircraft availability and empty legs) to GetJet.

## **How to integrate**

Go to a section Settings > Integration - setting up an integration with GetJet can be done in two easy steps:

- 1. To activate the integration switch the status to **ON**.
- 2. Choose the **aircraft** registration that you would like to forward the **Schedule** and **Services** for (you can mark 'Full schedule', 'Availability' and/or 'Empty legs').

Once it's done click **SAVE** to save the settings.

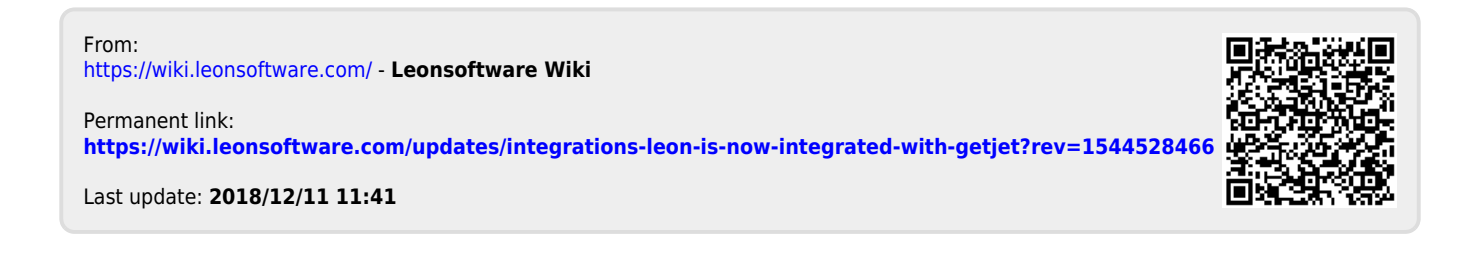